# **МОДУЛЬ ОТЛАДОЧНЫЙ MC-24EM-3U РУКОВОДСТВО ПОЛЬЗОВАТЕЛЯ**

**28.11.2012** 

### **1. ВВЕДЕНИЕ**

Модуль отладочный MC-24EM-3U реализован на основе микросхемы интегральной 1892ВМ2Я и предназначен для ознакомления с возможностями процессора, отладки программ и макетирования пользовательских систем.

### **2. РАСПОЛОЖЕНИЕ ЭЛЕМЕНТОВ НА МОДУЛЕ**

Расположение элементов показано на рисунках 2.1, 2.2. Внешний вид отладочного модуля показан на рисунках 2.3, 2.4.

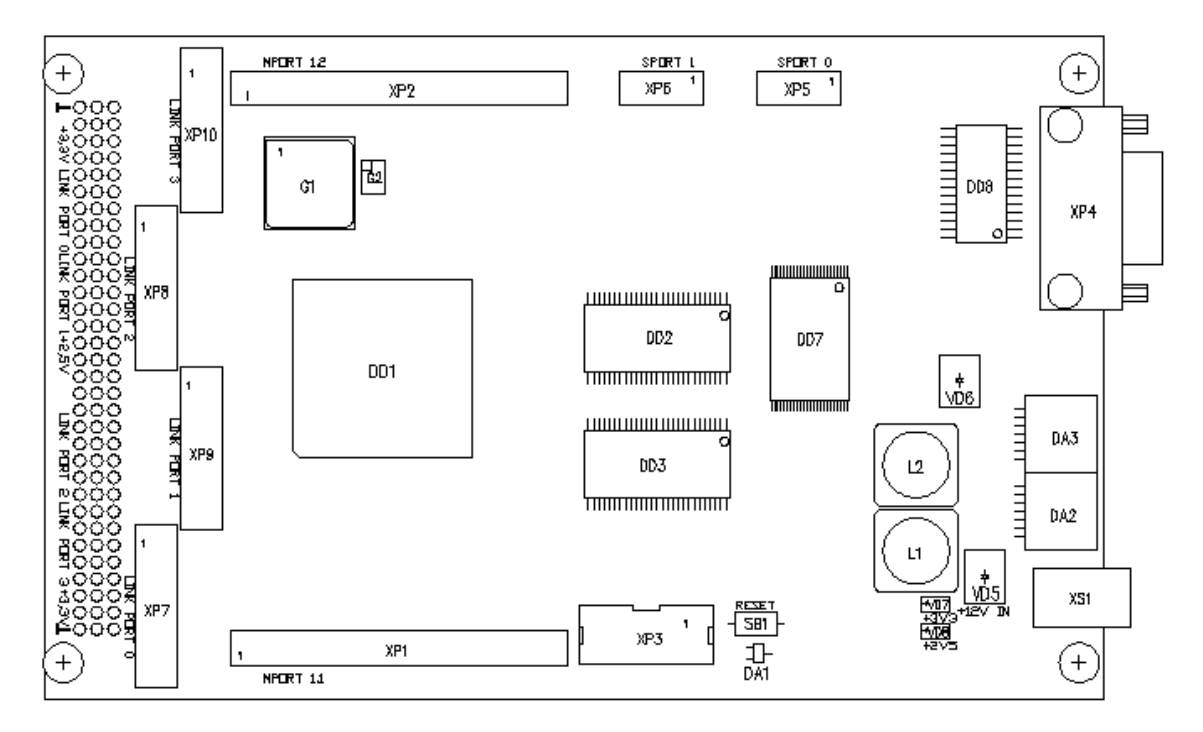

**Рисунок 2.1. Расположение элементов на отладочном модуле. Лицевая сторона платы**

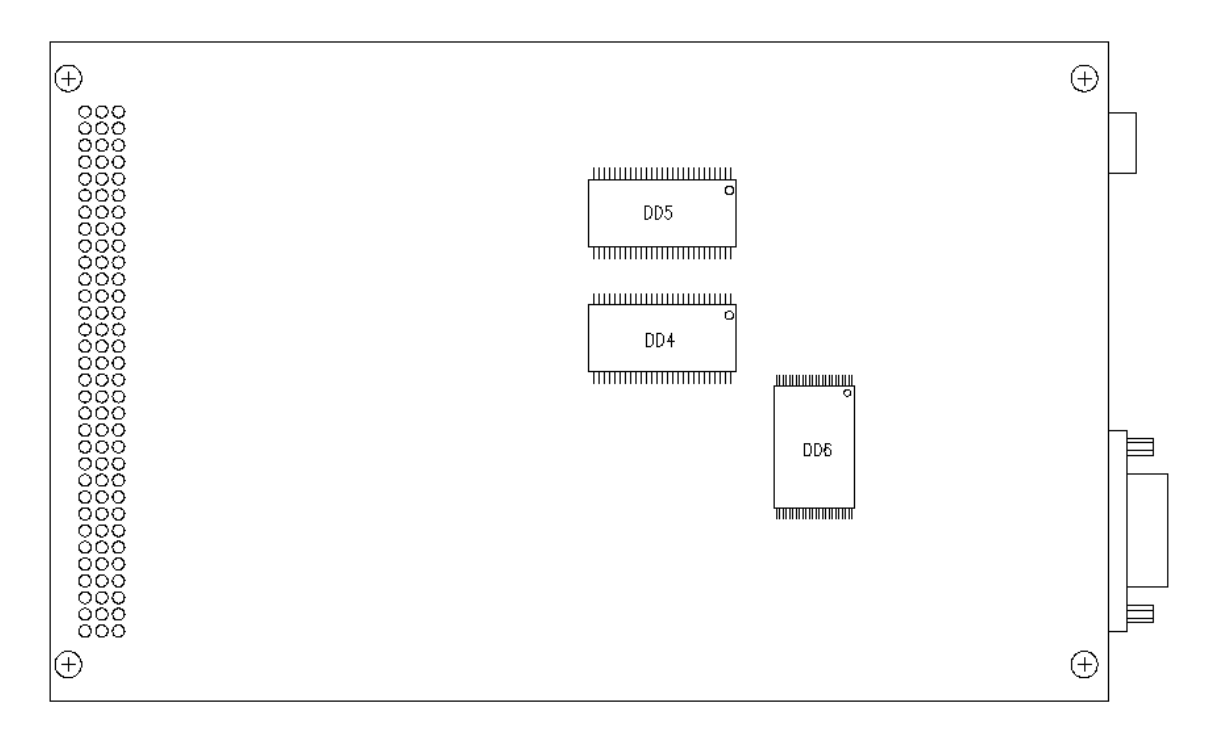

**Рисунок 2.2. Расположение элементов на отладочном модуле. Оборотная сторона платы**

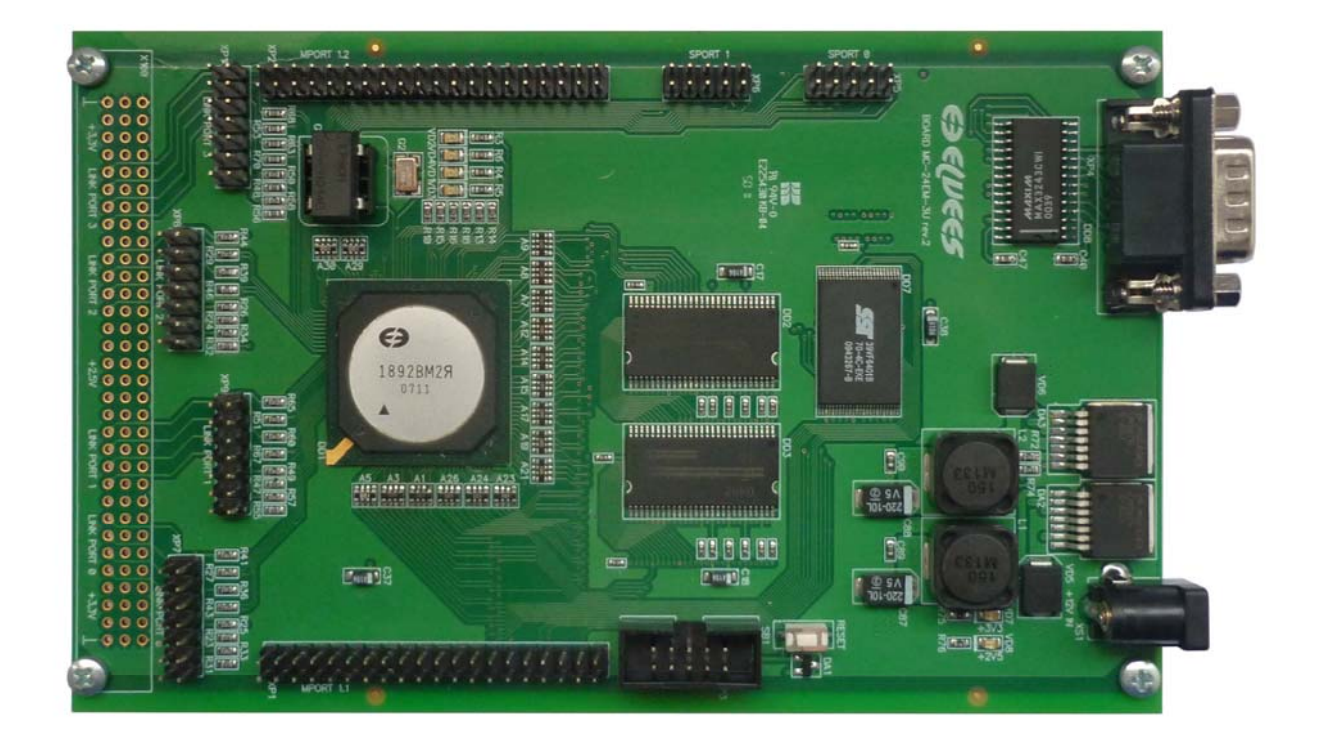

**Рисунок 2.3. Внешний вид отладочного модуля. Лицевая сторона платы**

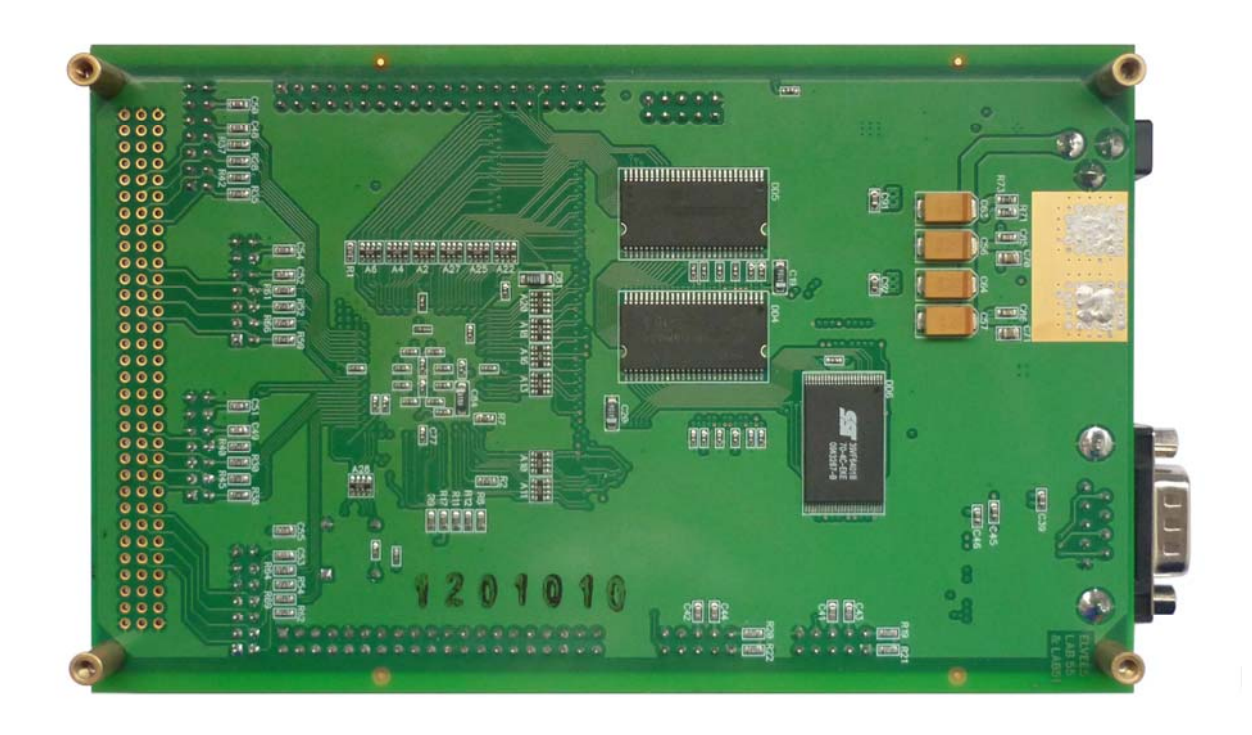

**Рисунок 2.4. Внешний вид отладочного модуля. Оборотная сторона платы.** 

На отладочном модуле размещены:

- кварцевый генератор 10 МГц  $(G1)$ ;
- кварцевый генератор 32768 Гц (G2);
- микросхема интегральная 1892ВМ2Я (DD1);
- супервизор питания DS1818R-10+T&R (DA1);
- кнопка reset  $(SB1)$ ;
- память DRAM MT48LC16M16A2TG-75 (DD2, DD3, DD4, DD5);
- память Flash SST39VF6401B (DD6, DD7);
- импульсные стабилизаторы напряжения LC26765-ADJ (DA2, DA3);
- драйвер RS-232 MAX3243CWI (DD8);
- разъемы порта внешней памяти PLD-40 (XP1, XP2);
- разъем JTAG PLD-10  $(XP3)$ ;
- разъем RS-232 DRB-09MA (XP4);
- разъемы последовательных портов SPORT PLD-10 (XP5, XP6);
- разъемы линковых портов PLD-14 (XP7, XP8, XP9, XP10);
- разъем питания  $(XS1)$ ;

## **3. НАЗНАЧЕНИЕ РАЗЪЕМОВ НА МОДУЛЕ**

Назначение разъемов указано в таблице 4.1.

#### **Таблица 3.1. Назначение разъемов на отладочном модуле**

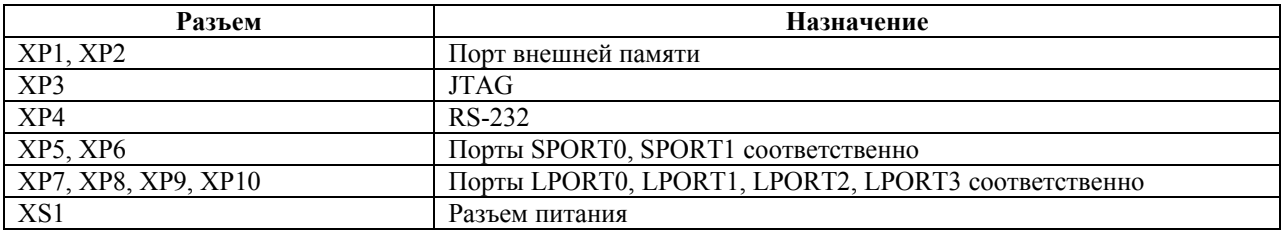

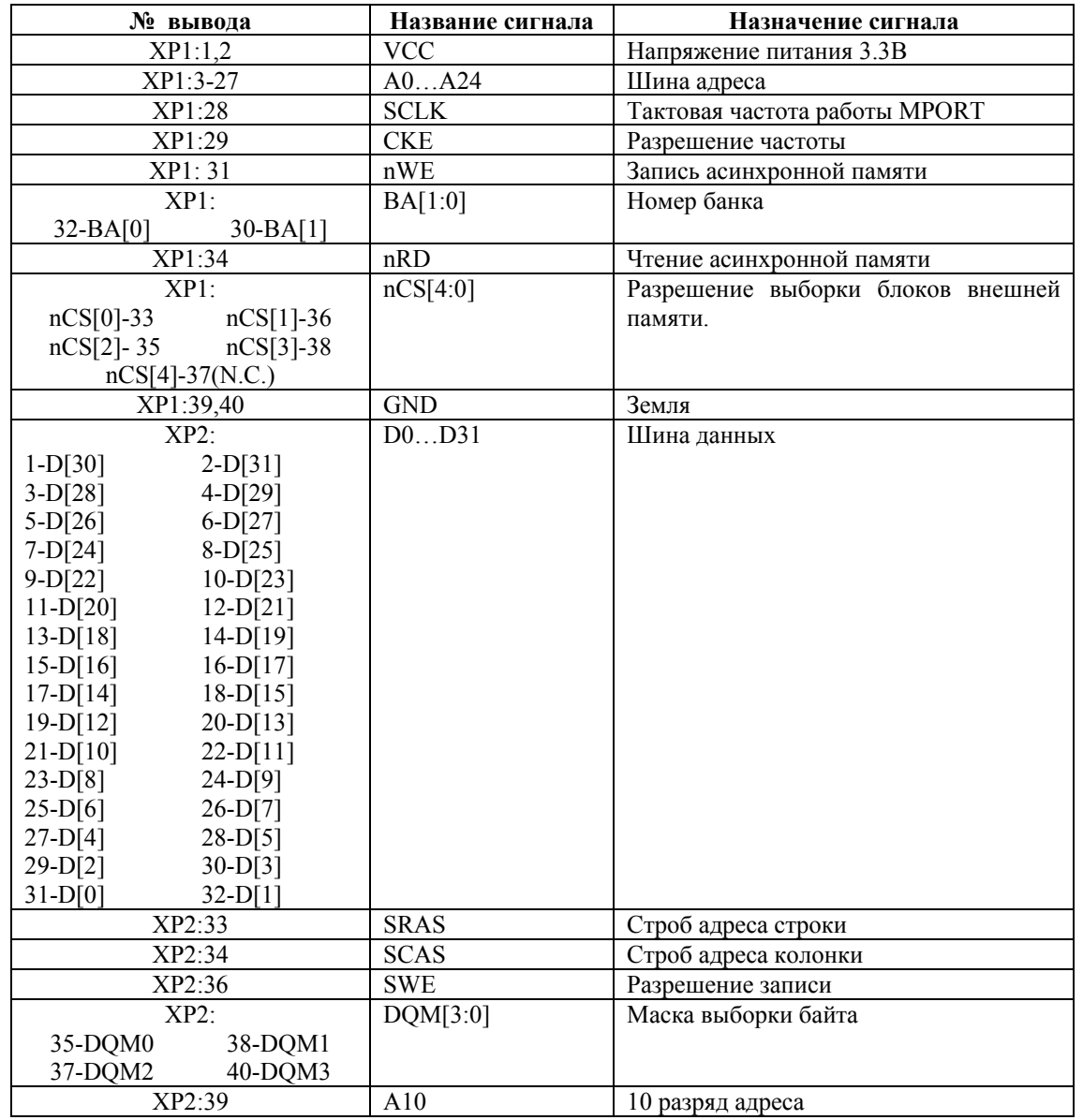

#### **Таблица 3.2. Назначение выводов разъемов XP1, XP2 (порт внешней памяти)**

**Таблица 3.3. Назначение выводов разъема XP3 (JTAG)** 

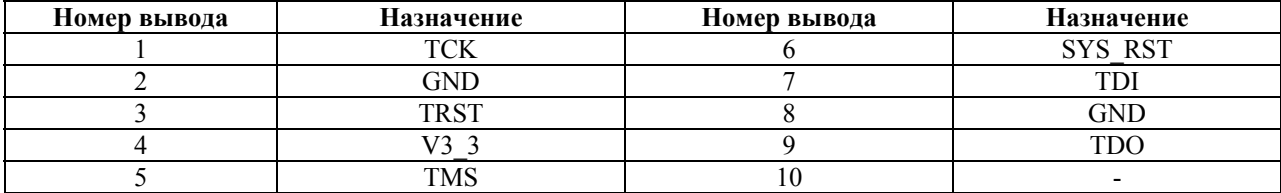

#### $\Theta$  and  $\Theta$

#### **Таблица 3.4. Назначение выводов разъема XP4 (RS-232)**

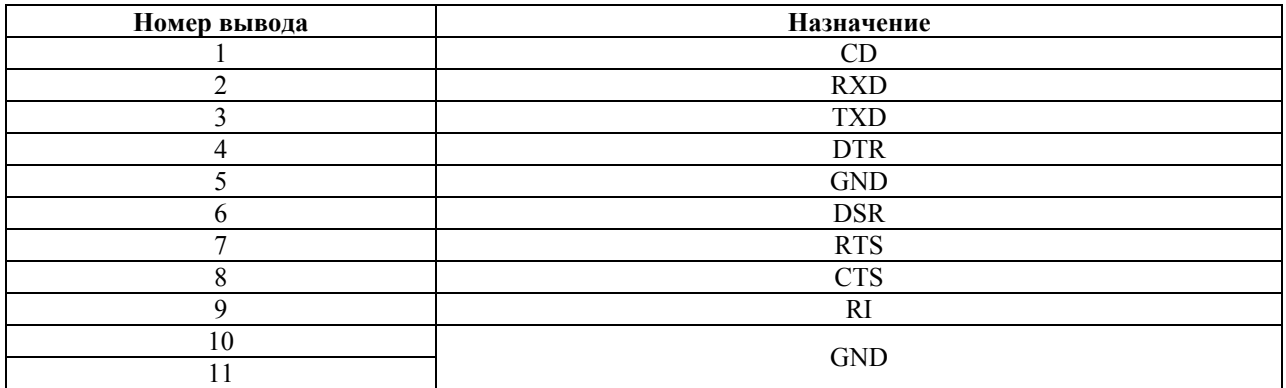

#### **Таблица 3.5. Назначение выводов разъемов XP5, XP6 (порты SPORT0, SPORT1)**

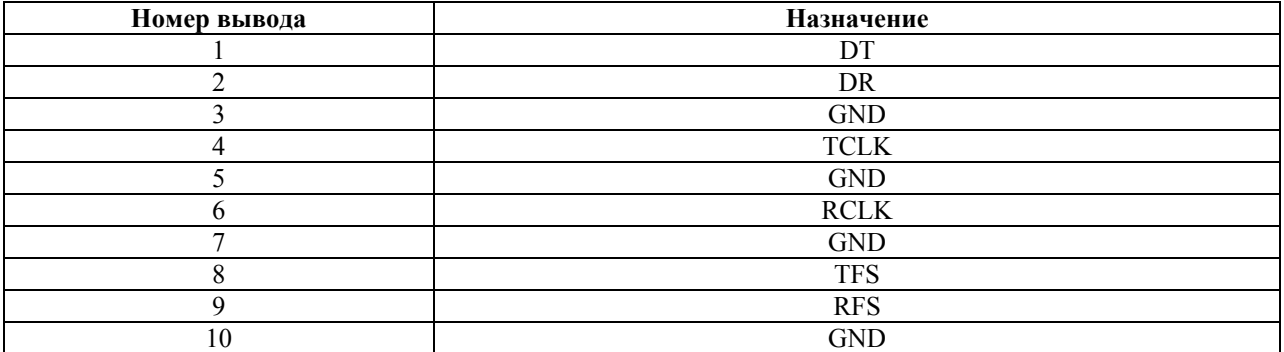

#### **Таблица 3.6. Назначение выводов разъемов XP7, XP8, XP9, XP10 (порты LPORT0, LPORT1, LPORT2, LPORT3)**

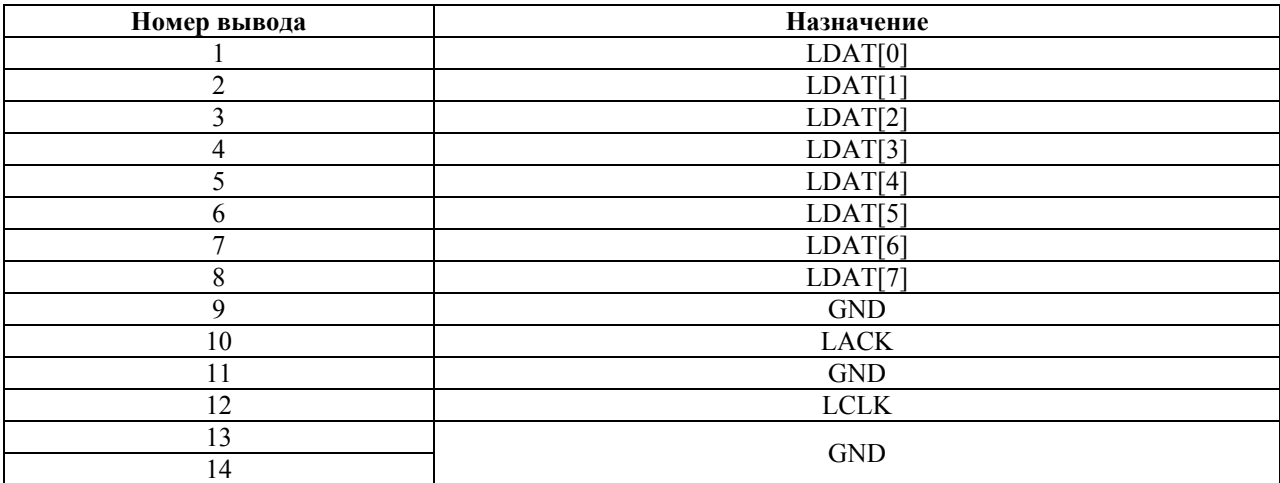

## **4. СВЕТОДИОДНАЯ ИНДИКАЦИЯ**

Назначение светодиодов на модуле показано в таблице 4.1.

**Таблица 4.1. Назначение светодиодов на отладочном модуле**

| Светодиод            | Назначение         |  |
|----------------------|--------------------|--|
| VD1-VD4              | Сигнал nCSIO [0:3] |  |
|                      | Питание 3.3 В      |  |
| /D8<br>Питание 2.5 В |                    |  |

# **5. ПИТАНИЕ ОТЛАДОЧНОГО МОДУЛЯ**

В комплекте с модулем поставляется источник питания 12В, предназначенный для подключения к разъему XS1.

Источник питания должен обеспечивать ток не менее 1.5 А.

Супервизор питания DA1 обеспечивает активное состояние сигнала nRST на протяжении 50 мс после подачи питания на отладочный модуль.

### **6. ПАМЯТЬ НА ОТЛАДОЧНОМ МОДУЛЕ**

На отладочном модуле установлено 128 Мбайт SDRAM MT48LC16M16A2 (DD2, DD3, DD4, DD5) для хранения пользовательских данных. Каждая микросхема SDRAM имеет 16-разрядную шину данных. Вместе они подключены таким образом, чтобы полностью занять 64-разрядную шину данных порта внешней памяти процессора. Все микросхемы SDRAM подключены к выводу nCS[0].

Помимо этого, на плате установлено 16 Мбайт флэш-памяти SST39VF6401B (DD6, DD7), подключенной к nCS[3]. Каждая микросхема Flash-памяти имеет 16-разрядную шину данных. Флэш-память может использоваться как для записи программы, которую должен исполнять процессор по включению питания (или по нажатию reset), так и для хранения данных, используемых исполняемой программой.

Документация на микросхемы памяти предоставляется на диске, поставляемом вместе с отладочным модулем. Последние версии документации на микросхемы памяти доступны на сайте производителя.

Карта памяти отладочного модуля приведена в таблице 6.1.

| Тип          | Начало         | Конеп         | Объем  |
|--------------|----------------|---------------|--------|
| Flash        | 0000<br>0x1C00 | $0x1CFF$ FFFF | 16 Mb  |
| <b>SDRAM</b> | 0000<br>0x0000 | $0x07FF$ FFFF | 128 Mb |

**Таблица 6.1. Карта памяти отладочного модуля**

В таблице указаны физические адреса. Диапазон адресов SDRAM зависит от настроек регистра CSCON0. Указанный диапазон актуален при значении 0xB00F8 в регистре CSCON0.

Адреса Flash имеют alias (дублирование). Вывод nCS[3] активизируется, если старшая часть физического адреса (биты [31:24]) имеет вид: 0001 11xx, где  $x - \pi$ нобое (0 или 1). Таким образом, одна ячейка Flash памяти может иметь несколько разных представлений. Например: 0x1C00\_1000, 0x1D00\_1000, 0x1E00\_1000, 0x1F00\_1000 адресуют одну ячейку Flash-памяти.

### **7. ТАКТИРОВАНИЕ ПРОЦЕССОРА**

На вход процессора XTI с генератора G1 подается тактовая частота 10 МГц. На вход процессора PLL\_EN подается напряжение 3.3 В, поэтому частота XTI поступает на вход PLL, которая формируют рабочую частоту процессора и периферии на кристалле.

# **8. РАБОТА С МОДУЛЕМ ПО JTAG**

Для работы с процессором по интерфейсу JTAG модуль должен быть запитан. Кроме того, необходимо подключить модуль к компьютеру через эмулятор JTAG (разъем XP10).

На компьютере необходимо запустить либо среду разработки MCStudio 2 (версия MCStudio 2 должна поддерживать работу с процессором 1892ВМ2Я), либо отладчик MDB.

В среде разработки необходимо открыть проект, собрать его и запустить отладку в эмуляторе. Проекты, находящиеся в директории «Samples\MC-24», имеют настройки, соответствующие параметрам отладочного модуля. При создании проектов, рассчитанных для работы на пользовательской системе, необходимо поменять настройки в соответствии с конфигурацией памяти, установленной на пользовательской системе.

При старте отладки в эмуляторе MCStudio соединится с процессором по JTAG, произведет reset процессора, выполнит настройки, указанные во вкладке «Project->Settings->Startup registers» и загрузит программу в память процессора. После этого можно приступать непосредственно к отладке.

В случае использования MDB – при запуске отладчика он сразу же устанавливает соединение с процессором по JTAG и ожидает команд пользователя. Начинать работу (настройку периферийных регистров, загрузку программы и так далее) необходимо только после осуществления команды reset.

Для работы с флэш-памятью на отладочном модуле в среде разработки MCStudio 2 предусмотрены драйверы флэш-памяти. Для работы с ними необходимо выбрать пункт меню «Tools->Flash wizard». Flash wizard позволяет записывать во флэш-память как проекты (с помощью LDR-файла), так и бинарные файлы.

Кроме того, для работы с флэш-памятью можно использовать утилиту MCPROG, доступную на сайте http://multicore.ru/.

ВАЖНО: проект, собранный в адресах флэш-памяти, нельзя загрузить на отладку с помощью MDB или пункта «Debug->Start->Emulator» в MCStudio 2. Это связано с тем, что запись во флэш-память должна производиться особым образом. Проект, предназначенный для исполнения из флэш-памяти, должен быть предварительно записан в нее с помощью Flash wizard или MCPROG.